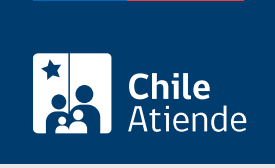

Información proporcionada por Caja de Previsión de la Defensa Nacional

# Rehabilitación de carga familiar por ingresos propios de Capredena

Última actualización: 01 julio, 2024

# Descripción

Permite regularizar o reincorporar a una carga familiar, reconocida previamente en Capredena, que haya sido suspendida debido a que esta recibía ingresos o renta superior al 50% de un Ingreso Mínimo Mensual (IMM) por más de tres meses en el año calendario.

Importante :

- A contar de julio de 2024, el IMM es de \$500 mil.
- Las pensiones de orfandad no se consideran renta para determinar esta incompatibilidad.

Este trámite se puede realizar durante todo el año en el sitio web , oficinas y por correo postal de Capredena .

# ¿A quién está dirigido?

Titulares de pensión y carga familiares. También puede realizar este trámite un tercero debidamente autorizado.

¿Qué necesito para hacer el trámite?

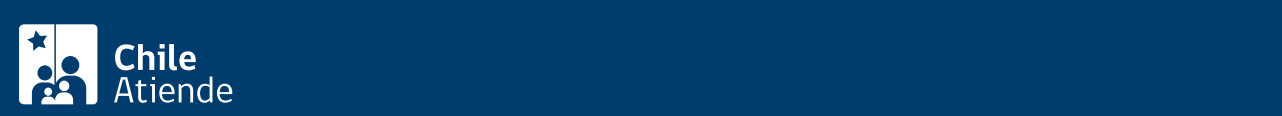

#### funcionario o funcionaria que lo atienda).

- Formulario de reconocimiento.
- Informe de ingresos del causante de la asignación familiar generado en el Servicio de Impuestos Internos (SII) del año calendario inmediatamente anterior.
- [Declaración de renta anual](/var/www/chileatiende/public/fichas/3178-declaracion-de-renta) (en ocasiones).
- Certificado de pensión de orfandad, emitida por la institución pagadora de ese beneficio, especificando el tipo de pensión que la persona interesada recibe.
- [Formulario compacto de declaración anual de rentas del SII](https://www.sii.cl/ayudas/formularios/3094-form22-3097.html) de diferentes años tributarios.
- Información para declarar sobre agentes retenedores del SII (rentas, intereses u otras rentas, intereses pagados correspondientes a crédito, cotizaciones previsionales, de fondos de terceros, cesión beneficio y venta de vehículos, entre otros).
- Formulario de [solicitud de asignación familiar y maternal](https://www.ssffaa.cl/pdf_documentacion/10_SSFFAA_Formulario_Carga_Familiar.pdf) de la Subsecretaría para las Fuerzas Armadas.
- Documentos que detallen ingresos de la carga familiar, que dejó de recibir o que aún recibe (finiquito, certificado pensión, certificado término de giro, entre otros).

Importante : para realizar el trámite en línea, debe contar con [clave de Capredena](https://www.capredena.cl/MAN/registro.aspx) o [ClaveÚnica](/var/www/chileatiende/public/fichas/11331-obtener-la-clave-unica).

# ¿Cuál es el costo del trámite?

No tiene costo.

# ¿Cómo y dónde hago el trámite?

#### En línea:

Importante : a través del sitio web solo se pueden rehabilitar cargas que hayan sido suspendidas entre el 1 de enero de 2008 y el 31 de diciembre de 2014.

- 1. Reúna los antecedentes requeridos.
- 2. Haga clic en "ir al trámite en línea".
- 3. Una vez en el sitio web de Capredena, escriba su RUT y [clave de Capredena.](https://www.capredena.cl/MAN/registro.aspx) También puede ingresar con su [ClaveÚnica](/var/www/chileatiende/public/fichas/11331-obtener-la-clave-unica).
- 4. Haga clic en "área pensiones/solicitar rehabilitar carga familiar por ingresos propios".
- 5. Ingrese los datos solicitados y adjunte los antecedentes requeridos, según su caso.
- 6. Haga clic en "finalizar".
- 7. Como resultado del trámite, habrá solicitado la rehabilitación de la carga familiar que había sido suspendida por percibir ingresos propios. La respuesta será otorgada, según el medio que haya definido, dentro de los próximos 15 días hábiles.

Importante : si necesita más información, llame al 600 830 6700 o al 2 28306 700, de lunes a viernes, entre las 8:00 y 17:30 horas.

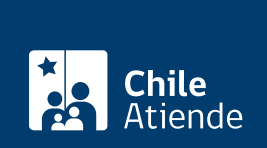

## En oficina:

- 1. Reúna los antecedentes requeridos.
- 2. Diríjase a [Casa Matriz, agencia u oficina regional de Capredena.](http://www.CAPREDENA.gob.cl/informacion-institucional/cobertura-institucional)
- 3. Explique el motivo de su visita: rehabilitar una carga familiar, que fue suspendida por recibir ingresos propios.
- 4. Entregue los antecedentes y siga las instrucciones del funcionario o funcionaria.
- 5. Como resultado del trámite, habrá solicitado la rehabilitación de la carga familiar.

Importante : si necesita más información, llame al 600 830 6700 o al 2 28306 700, de lunes a viernes, entre las 8:00 y 17:30 horas.

#### Correo:

- 1. Reúna los antecedentes requeridos.
- 2. Envíe los antecedentes al Subdepartamento de Asignación Familiar de Capredena, ubicado en Paseo Bulnes Nº 102, Santiago.
- 3. Como resultado del trámite, habrá solicitado la rehabilitación de la carga familiar.

Importante : si necesita más información, llame al 600 830 6700 o al 2 28306 700, de lunes a viernes, entre las 8:00 y 17:30 horas.

## Link de trámite en línea:

[https://www.chileatiende.gob.cl/fichas/100125-rehabilitacion-de-carga-familiar-por-ingresos-propios-de](https://www.chileatiende.gob.cl/fichas/100125-rehabilitacion-de-carga-familiar-por-ingresos-propios-de-capredena)[capredena](https://www.chileatiende.gob.cl/fichas/100125-rehabilitacion-de-carga-familiar-por-ingresos-propios-de-capredena)